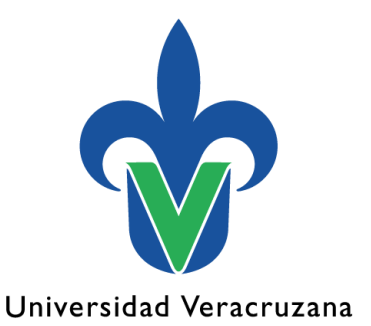

## **Facultad de Estadística e Informática**

# **Práctica:** Diseño de Red en capas

## **Programa educativo**

Licenciatura en Redes y Servicios de Cómputo

## **Experiencia Educativa:**

Conmutación de redes LAN

**Autores:** M.C.C. Carlos Alberto Ochoa Rivera Dr. Alberto Jair Cruz Landa

Octubre 2022

"Lis de Veracruz: Arte, Ciencia, Luz"

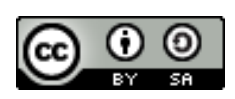

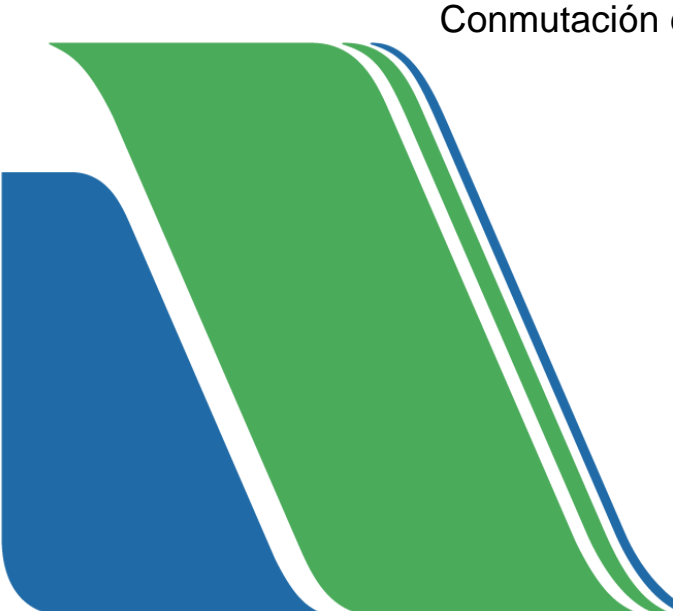

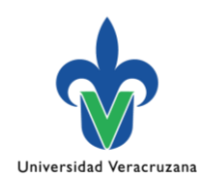

### **Objetivo de la práctica**

Explicar la necesidad de diseñar una red jerárquica que sea escalable.

### **Situación**

Usted ha sido contratado para diseñar una red pequeña y, como tal, debe preparar la presentación de la red simulada para explicarle al personal que lo contrato cómo funcionará la red que usted propone.

Usted dispone de los siguientes equipos:

- Un router Cisco de la serie 2911
- Un switch Cisco 3560
- Un switch Cisco 2960
- Cuatro estaciones de trabajo del usuario (PC o computadoras portátiles)
- Una impresora

#### **Recursos**

• Software Packet Tracer o GNS3

#### **Instrucciones**

- **Paso 1:** Crear una topología de red simple mediante el software Packet Tracer. Deberá de ubicar los dispositivos en el diseño de acuerdo con los niveles correspondientes del diseño de modelo jerárquico de tres capas que propone Cisco contemplando los equipos antes mencionados.
- **Paso 2:** Presentar en el software Packet Tracer, un diseño donde se puedan ver todas las capas jerárquicas consideradas, distinguiéndolas con diferentes códigos de colores y etiquetas
- **Paso 3:** Configurar los dispositivos de red y de usuario. Revisar que haya conectividad de extremo a extremo.
- **Paso 4:** Proporcionar una breve explicación que fundamente la distribución de los equipos que componen a dicho diseño**.**